# **Evidência de Testes**

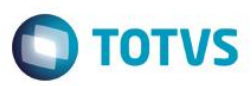

## **Evidência de Testes**

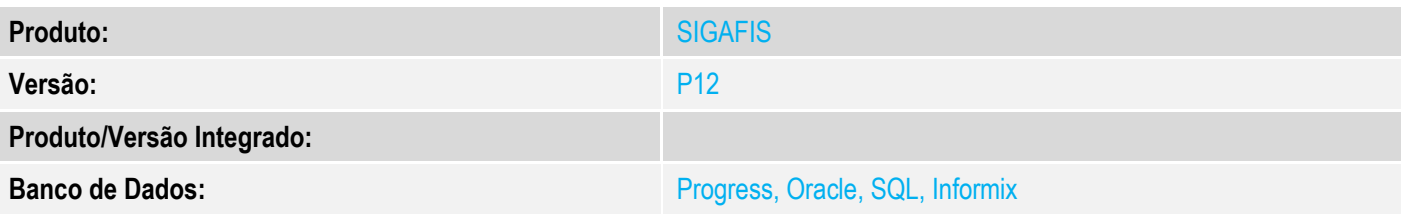

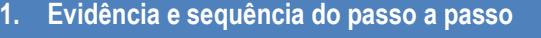

### **Teste Unitário (Codificação)**

[Informar uma breve descrição dos testes realizados. O Print Screen de telas é opcional]

Caso exista, remova a DLL Fiscal SIGALOJA.DLL da pasta smartclient

- 1 Acesse a rotina de reprocessamento de livro (MATA930), no módulo Livros Fiscais(SIGAFIS)
- 2 Rotina executada com sucesso

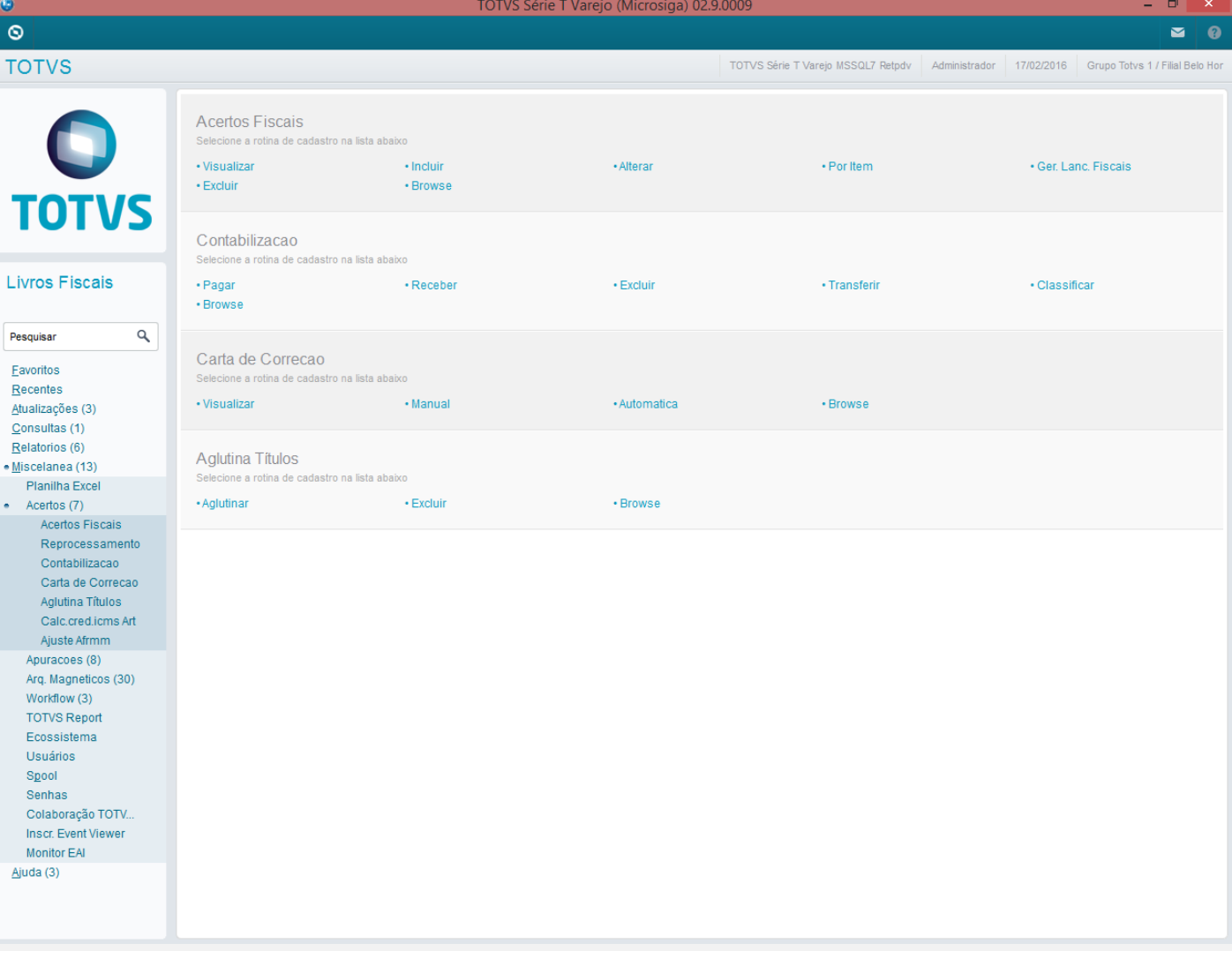

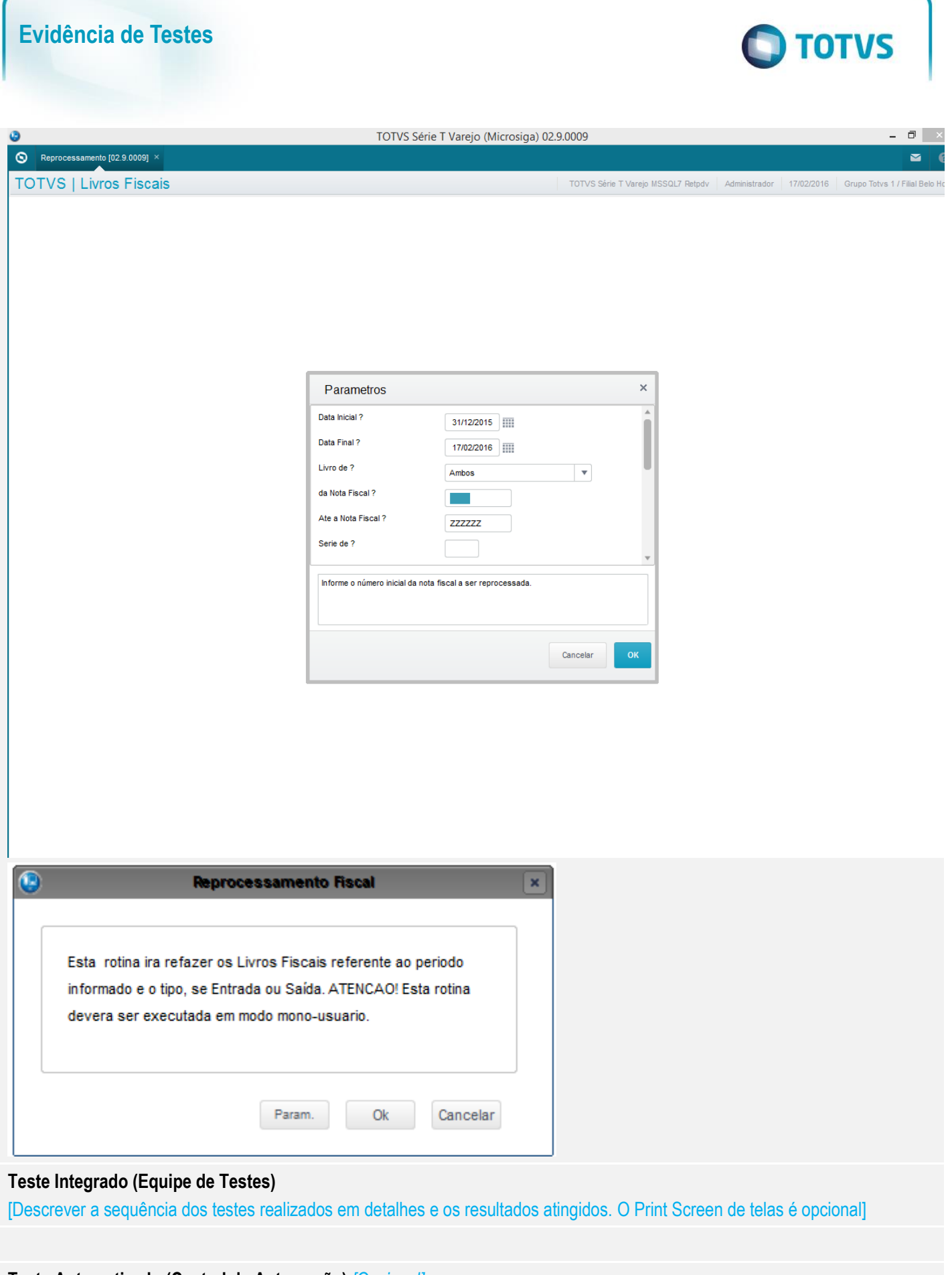

**Teste Automatizado (Central de Automação)** *[Opcional]* [Informar as suítes executadas e descrever os resultados atingidos]

## **Evidência de Testes**

**Dicionário de Dados (Codificação)** *[Opcional]*

[O objetivo é incluir o print-screen da tela do dicionário de dados atualizado quando necessário.]

#### **2. Outras Evidências**

O objetivo é indicar para a equipe de Testes que a informação criada deve ser validada, como por exemplo, publicação de ponto de entrada, etc.